## **Hovedmenu for afspilning af stillbillede**

Du kan slette og søge efter specifikke stillbilleder.

*1* Vælg stillbillede-tilstand.

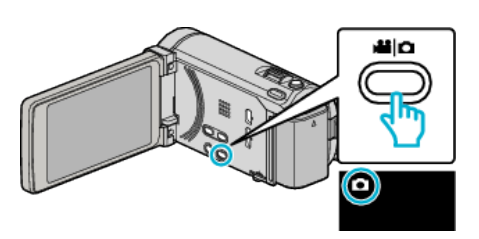

2 Tryk  $\text{F}\rightarrow$  for at vælge afspilningstilstanden.

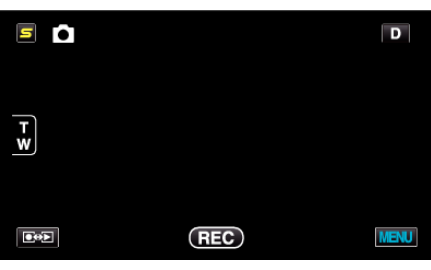

- 0 Tilstanden skifter mellem optagelse og afspilning med hvert tryk.
- 3 Tryk "MENU".

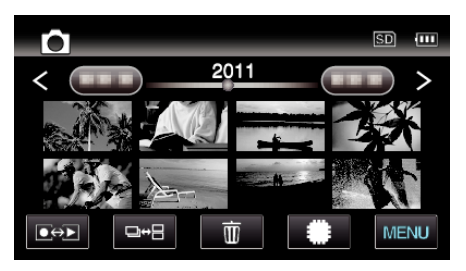

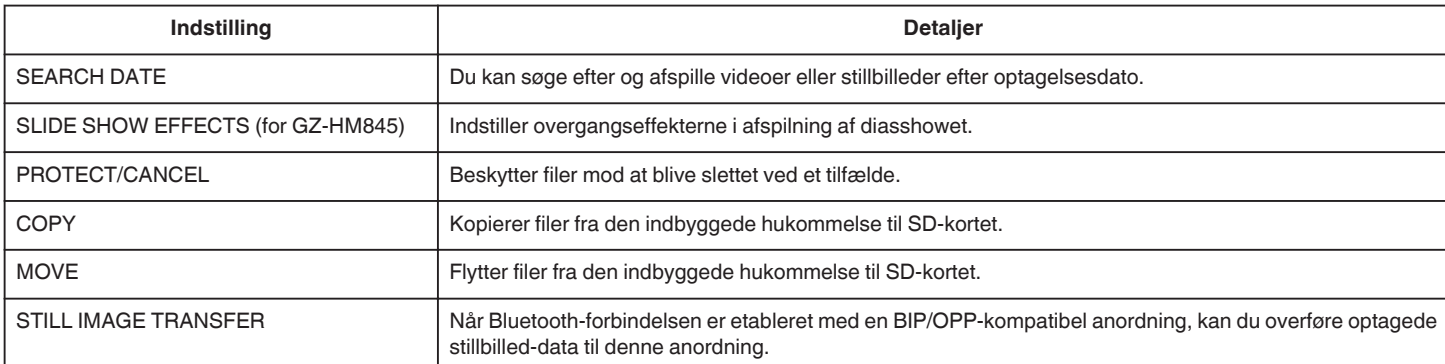